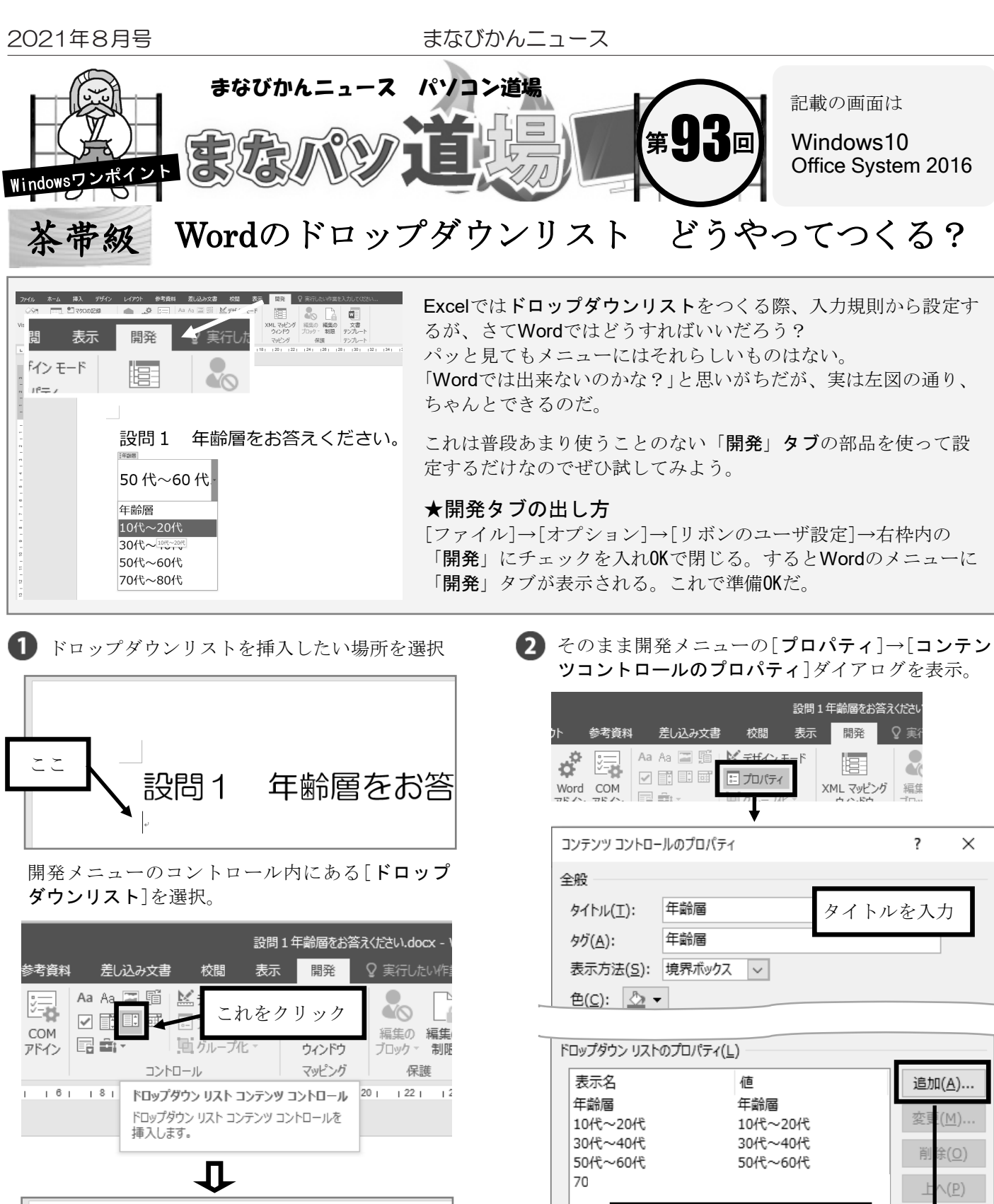

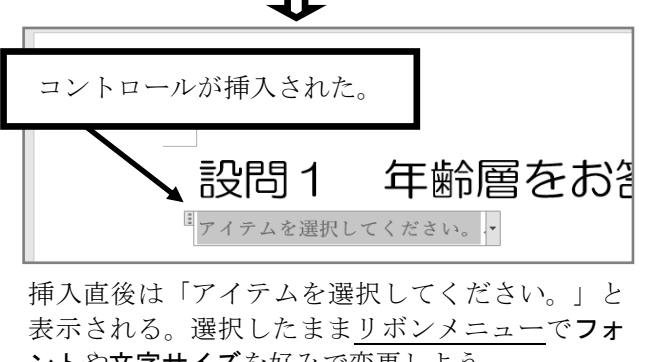

ントや文字サイズを好みで変更しよう。 ※例:メイリオ 22ptなど。

OK

選択肢の追加

**値(V):** 

表示名(N): 10代~20代

10代~20代

リストができたら[コンテンツコントロールのプ

★リスト項目は[追加]→「選択肢の追加」ダ イアログで表示名・値を入力→OKを繰返す。

 $\overline{\mathbf{z}}$ 

 $\times$ 

キャンセル

 $\langle \underline{W} \rangle$ 

キャンセル